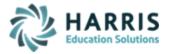

# **AIM Gateway Access**

#### **Updated September 2020**

The **AIM Gateway** is a secure site that allows authorized AIM users to easily access the AIM application(s) online. The Gateway is perfect for users looking to access AIM remotely or from any device with an internet connection.

### **Getting Started:**

The AIM Gateway can be accessed directly at: https://gateway-aim.harriscomputer.io/#/

## **First Time Users**

New users who require must first be set up in AIM by a site AIM System Administrator.

Once AIM set up is complete a TeamSupport ticket must be submitted to request Gateway access. Please provide: First & Last Name AIM Username Email Address Identify if the user requires only eClassManagement

After the new Gateway account is created you will receive their Login to provide to the user along with instructions on creating their private password using the **FORGOT PASSWORD** functionality outlined below.

### **Forgot Password Functionality:**

This functionality can be used by first time users to create their private password as well as by users who have forgotten or wish to change their password.

This functionality can be accessed directly, using the following URL: <u>https://aimssp.harriscomputer.io/?action=sendtoken</u>

### On the next screen enter the provided Login (Gateway Username) and click the GREEN Send button.

| Self service password        | Service Forgot Password                                                                                                    |         |
|------------------------------|----------------------------------------------------------------------------------------------------|---------|
|                              | HARRIS<br>School Solutions                                                                                                    |         |
|                              |                                                                                                    |         |
| Email a password res         | t link                                                                                                    |         |
|                              |                                                                                                    |         |
| B Enter your user name to re | et your password. An email will be sent to the address associated with the supplied user name. When you recei                               | ve this |
| B Enter your user name to re | et your password. An email will be sent to the address associated with the supplied user name. When you recei                               | ve this |
| B Enter your user name to re | et your password. An email will be sent to the address associated with the supplied user name. When you recei                               | ve this |
|                              | et your password. An email will be sent to the address associated with the supplied user name. When you receip<br>olete the password reset. | ve this |

SPECIALIZED STUDENT SOLUTIONS | SCHOOL NUTRITION | STUDENT INFORMATION | FINANCIAL MANAGEMENT

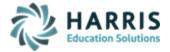

The system will then send a link to the email on file to complete the password reset process. Note: the password reset link expires in 1 hour.

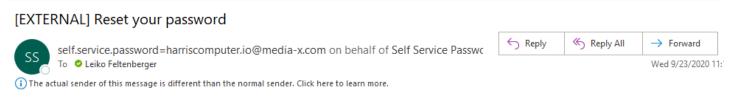

CAUTION: This email originated from outside of the organization. Do not click links or open attachments unless you recognize the sender and know the content is s

Hello leiko,

#### Click here to reset your password:

https://linkprotect.cudasvc.com/url?a=https%3a%2f%2faimssp.harriscomputer.io%2findex.php%3faction%3dresetbytoken%26token%3d3vUCAEMmj6Gp% 252FgSgvTTUleJd%252FA5IVHo59C7X9pZTwX%252BM7AhKEmzoT4efDyBlNlp%252BiKsMykoC5jqfr%252FSqd0d2fhTHhINodH%252BHwAQobX24b2% 252RIJH3iNSs5rvRF53gvOv%252RefPI&n/XPDwyh%252FK&GtcIJ&%253D&c=F-1\_RoccowTvGFaMgNRAOI4f78zrlDd97cg9OrK3Rn9VkvIAIJYO7VH103GSiV7VnO&n95-

| Reset Password Forgot Password                                                                                                    |          |               |  |  |  |  |  |
|----------------------------------------------------------------------------------------------------|----------|---------------|--|--|--|--|--|
| KARRIS<br>School Solutions                                                                                                    |          |               |  |  |  |  |  |
| <ul> <li>Your new password is required</li> <li>The link sent by email allows you to reset your password. To request a new link via email, click here.</li> </ul> |          |               |  |  |  |  |  |
| Login                                                                                                    |          | lfeltenberger |  |  |  |  |  |
| New password                                                                                                    | <b>a</b> | New password  |  |  |  |  |  |
| Confirm                                                                                                    | -        | Confirm       |  |  |  |  |  |
|                                                                                                    |          |               |  |  |  |  |  |
|                                                                                                    |          |               |  |  |  |  |  |

Enter the following:

- NEW password
- New password again in the Confirm field

NEW passwords **MUST** include 3 out of 4 criteria below:

- 1. Upper Case
- 2. Lower Case
- 3. Number
- 4. Special Character

Click the **GREEN** Send button once all fields are completed to save your NEW password.

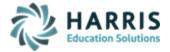

Afterwards, you can log in to the Gateway to access your AIM application by using the direct URL <u>https://gateway-aim.harriscomputer.io/#/</u>.

## **Signing In:**

The following credentials are mandatory for Gateway access. Enter the following:

- Username (provided by AIM)
- Password (Secure private password created by user)
- Select the Login button

| HARRIS<br>Schwel Solutions |  |  |  |
|----------------------------|--|--|--|
| AIM GATEWAY                |  |  |  |
| Username                   |  |  |  |
| Password                   |  |  |  |
| Login                      |  |  |  |

Once logged in you will have access to the AIM application for which you are an authorized user under ALL CONNECTIONS. Click the + to expand and make your selection to access your AIM application, double click to select to open.

You will also be able to access AIM applications under the **RECENT CONNECTIONS** section if you've recently been connected by clicking to open the selection.

Clicking the drop down in the upper right corner under your username, will open the screen to select Settings and the **LOGOUT** button. We recommend logging out after every instance when finished.

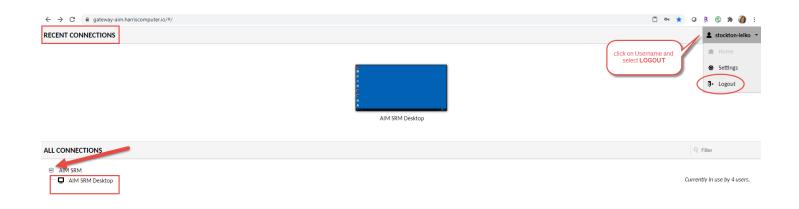

SPECIALIZED STUDENT SOLUTIONS | SCHOOL NUTRITION | STUDENT INFORMATION | FINANCIAL MANAGEMENT

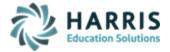

# **Self Service Password Functionality:**

Gateway passwords expire every 90 days, users can use the **SELF SERVICE PASSWORD** functionality to create a new password prior to their password expiring.

You can access this functionality directly using the following URL: <u>https://aimssp.harriscomputer.io/index.php</u>.

Complete ALL fields and then click the **GREEN** Send button to save the NEW password.

Afterwards, you can login to the Gateway to access your AIM application by using the direct URL <u>https://gateway-aim.harriscomputer.io/#/</u>.

| Self service password Self Service Pass                                                                                                    | word |              |  |  |  |  |
|----------------------------------------------------------------------------------------------------|------|--------------|--|--|--|--|
| HARRIS<br>School Solutions                                                                                                    |      |              |  |  |  |  |
| Change your password                                                                                                    |      |              |  |  |  |  |
| <ul> <li>Enter your old password and choose a new one.</li> <li>Your new password must include at least one character from three of the 4 possible character sets:</li> <li>1.Upper case;</li> <li>2.Lower case;</li> <li>3.Numeric (0-9);</li> <li>4.Special characters: I@#\$%^&amp;*+=` \\\\0[];;&lt;&gt;,?/ etc.</li> </ul> |      |              |  |  |  |  |
| Login                                                                                                    | 4    | Login        |  |  |  |  |
| Old password                                                                                                    | -    | Old password |  |  |  |  |
| New password                                                                                                    | -    | New password |  |  |  |  |
| Confirm                                                                                                    | -    | Confirm      |  |  |  |  |
| Send                                                                                                    |      |              |  |  |  |  |
|                                                                                                    |      |              |  |  |  |  |

SPECIALIZED STUDENT SOLUTIONS | SCHOOL NUTRITION | STUDENT INFORMATION | FINANCIAL MANAGEMENT